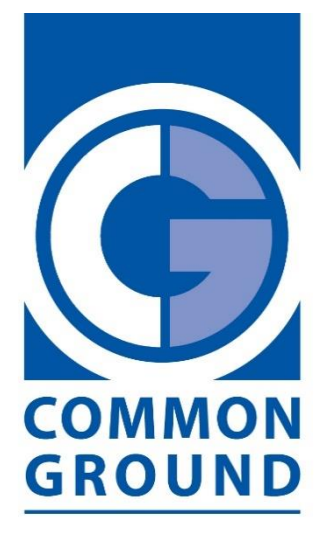

Estate & Property Management **Company** 

# Dwellant Easy user manual

Sandford Gate East Point Business Park Oxford OX4 6LB Tel: 01865 910169 [sitehelp@commonground.uk.com](mailto:sitehelp@commonground.uk.com)

www.commonground.uk.com

# **Contacting Common Ground via the web portal**

Common Ground operates a web portal for all site we manage.

You can use the portal to access information about your property and to report any issues. It is also the most effective way of communicating with us in relation to your property.

All of the updates are in one place and you can access it at any time.

**How to log in to the portal**

**The link to register:**

#### **portal.commground.uk.com**

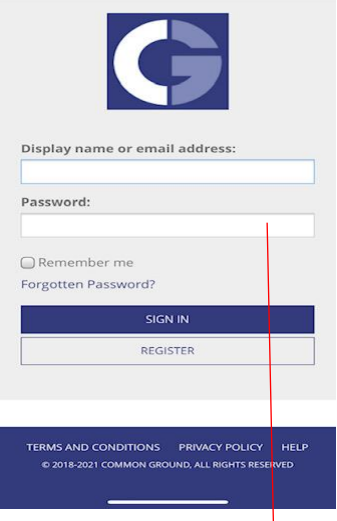

**Enter your invitation key which you will have received with the invitation letter.**

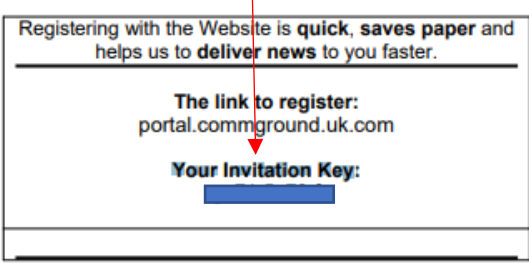

# This Is your building's summary home page

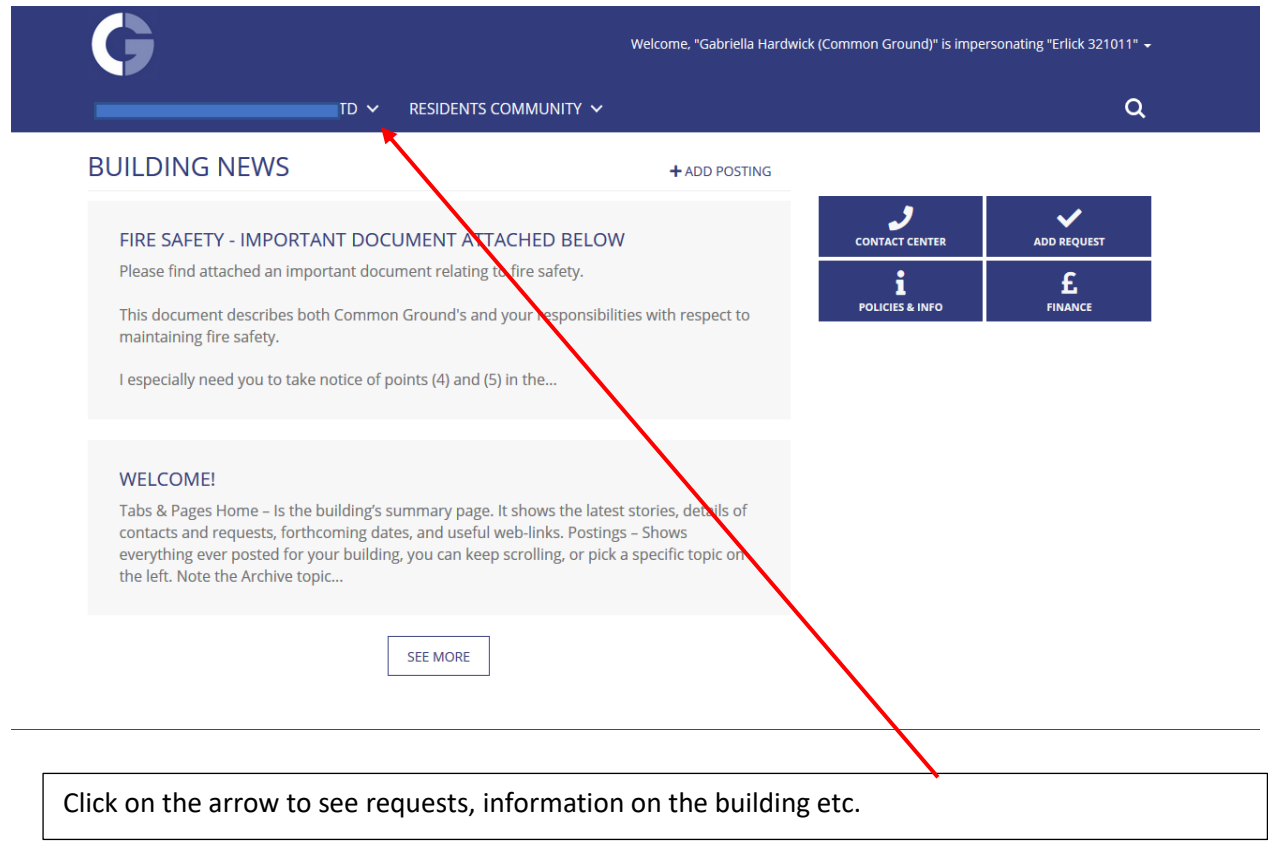

## **How to manage your account**

 $\epsilon$ 

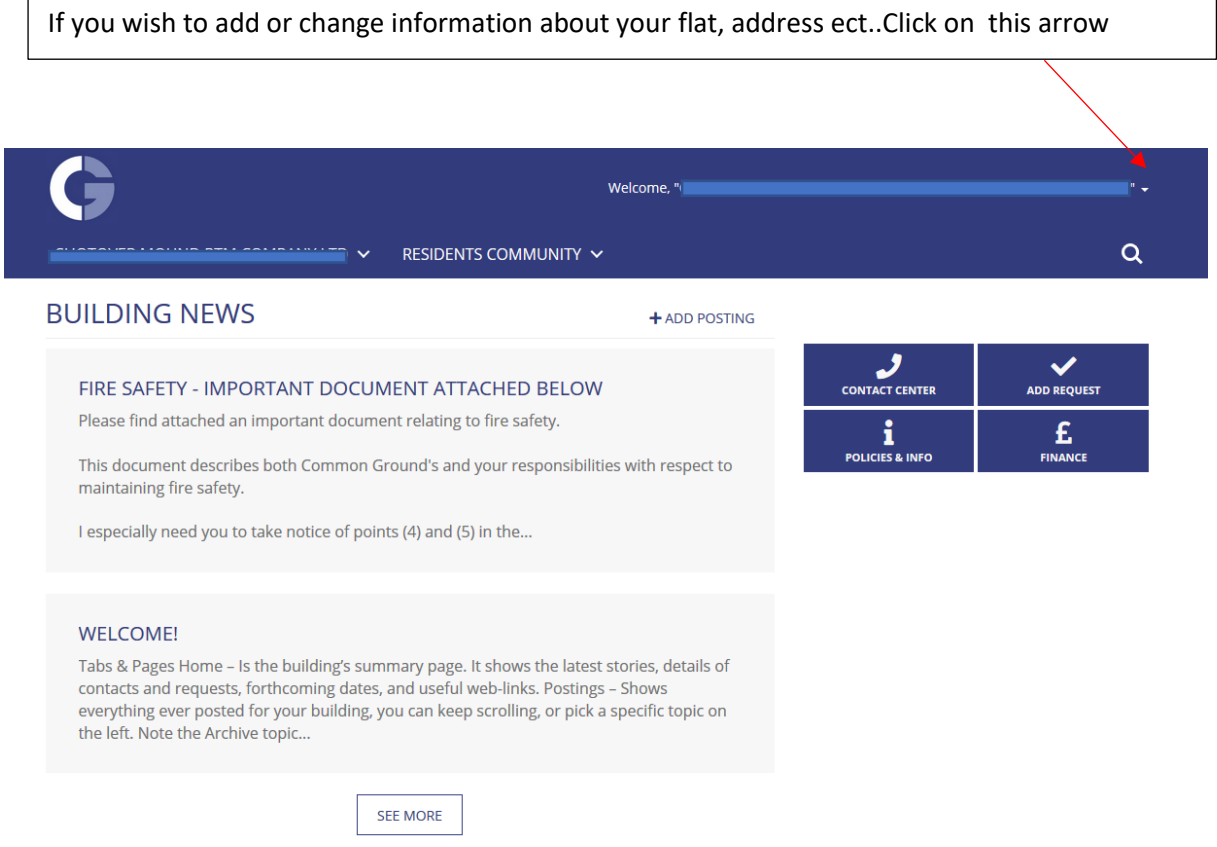

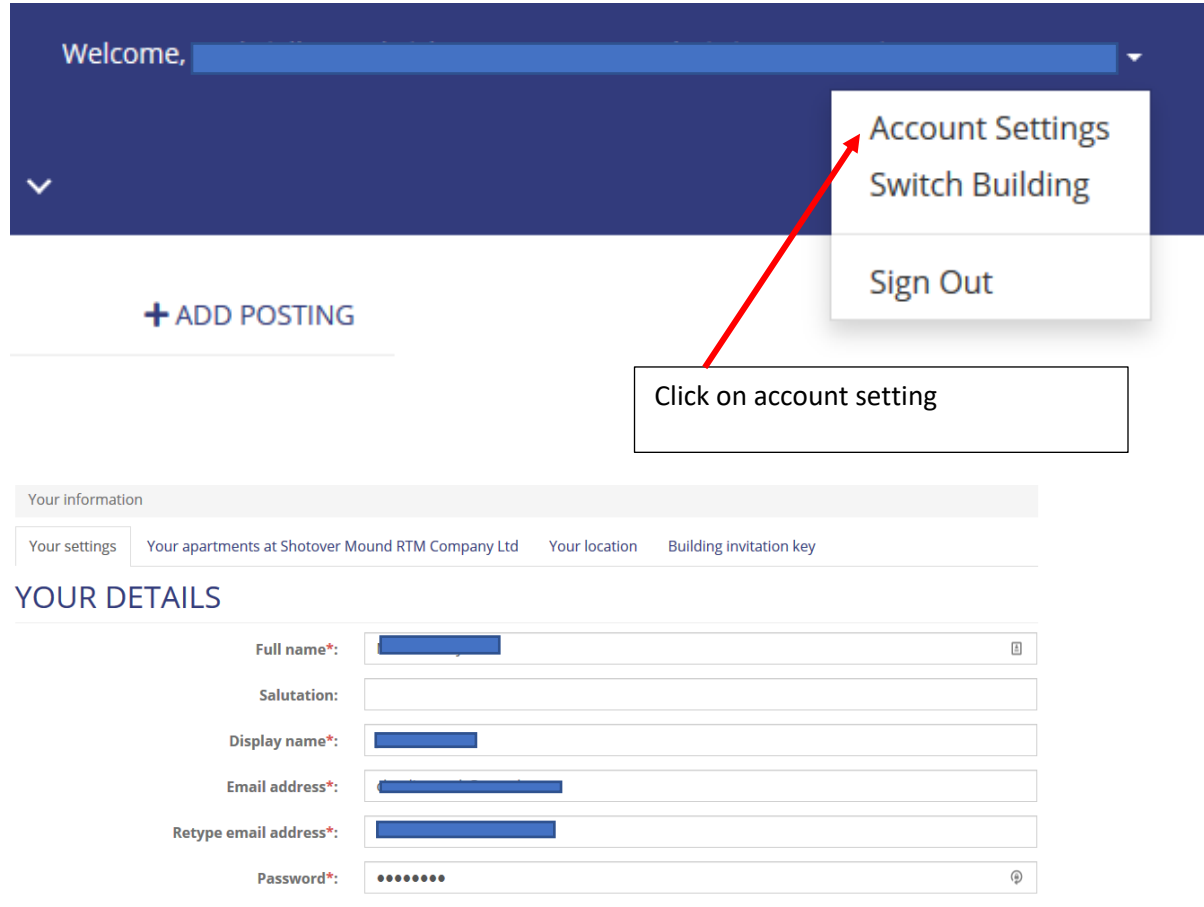

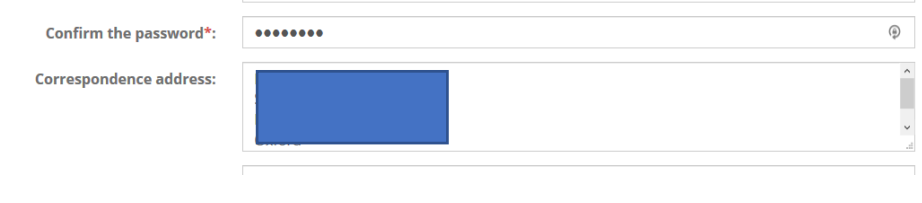

# **How to add your tenant or Estate agent to the portal**

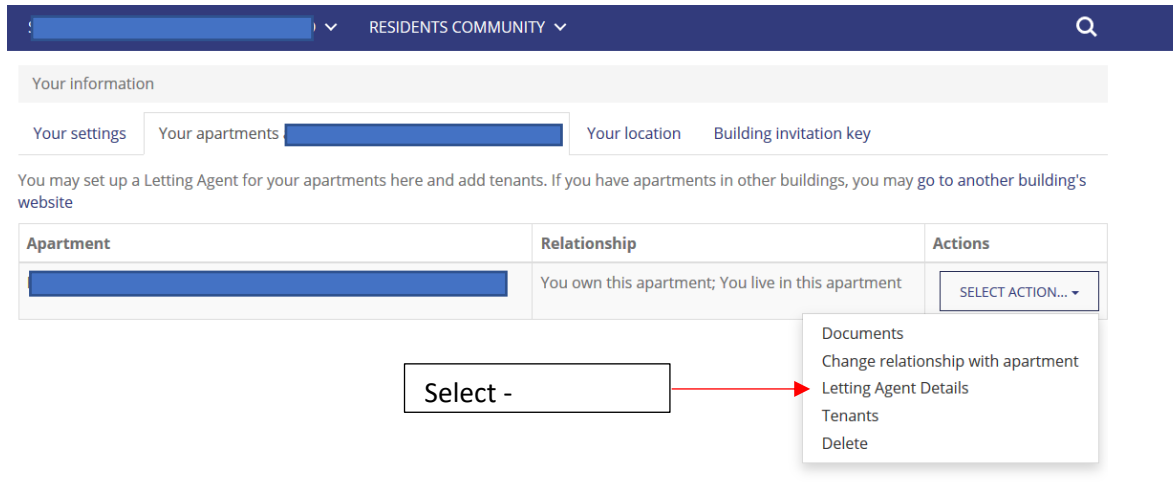

## **How to create discussion between leaseholders**

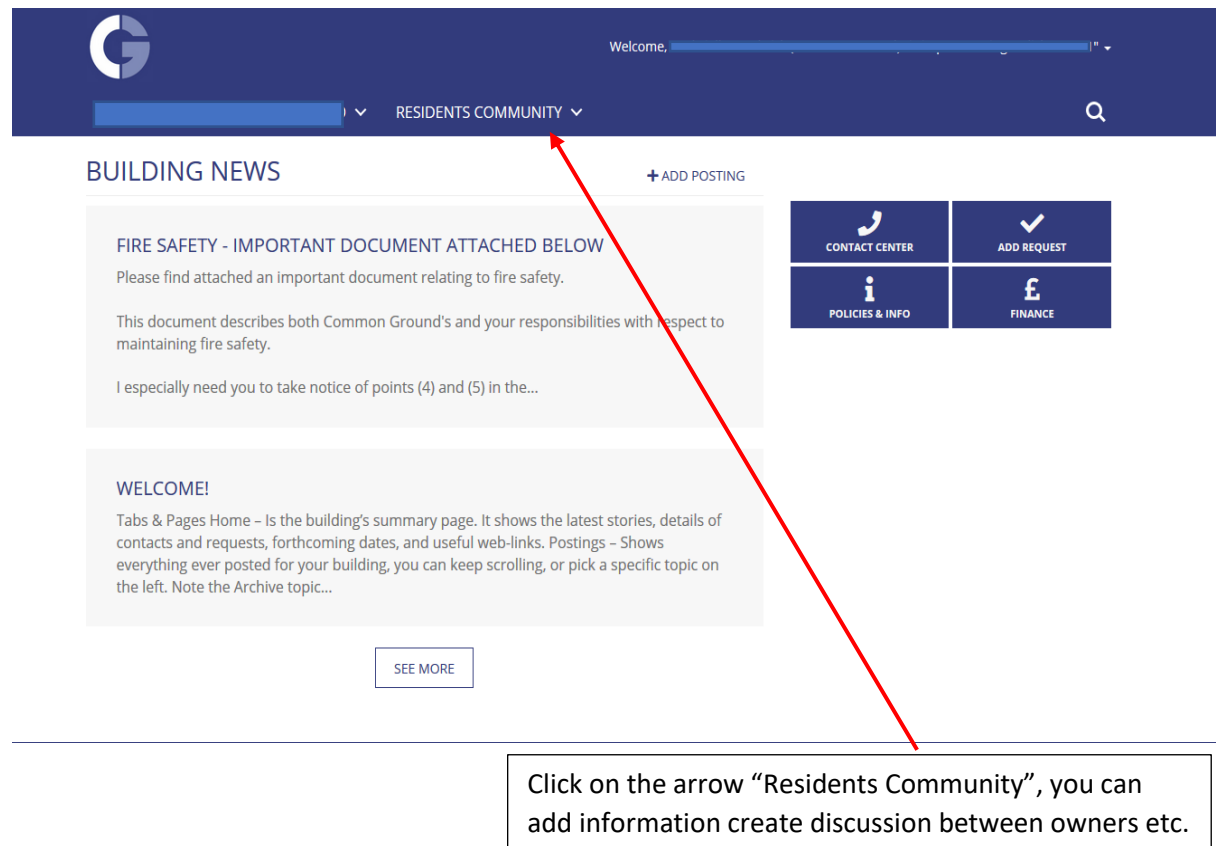

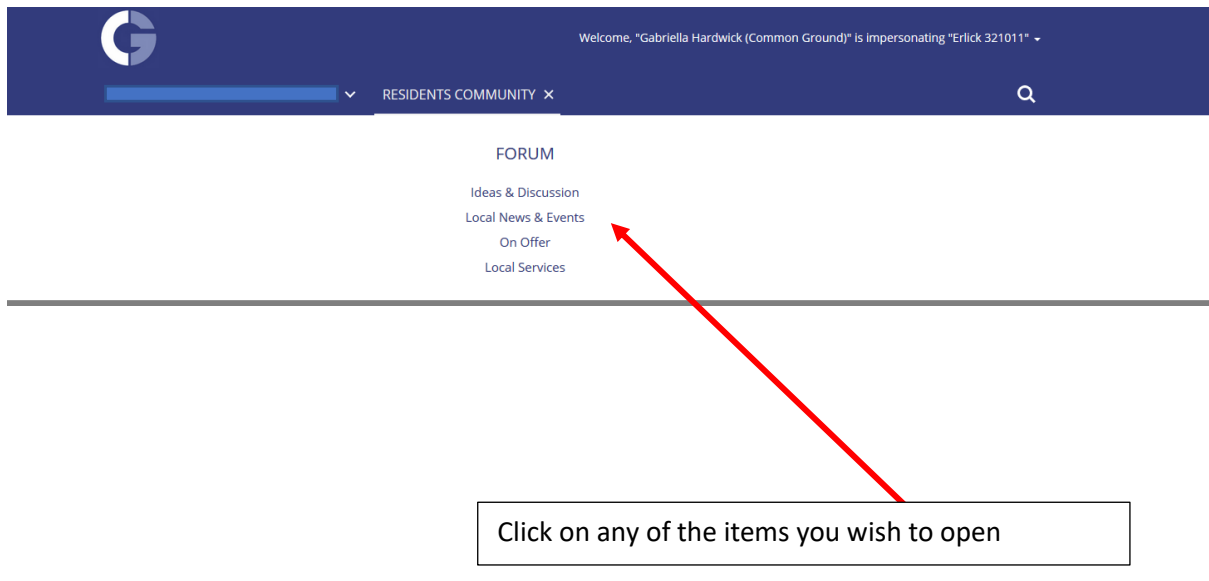

**How to create a request**

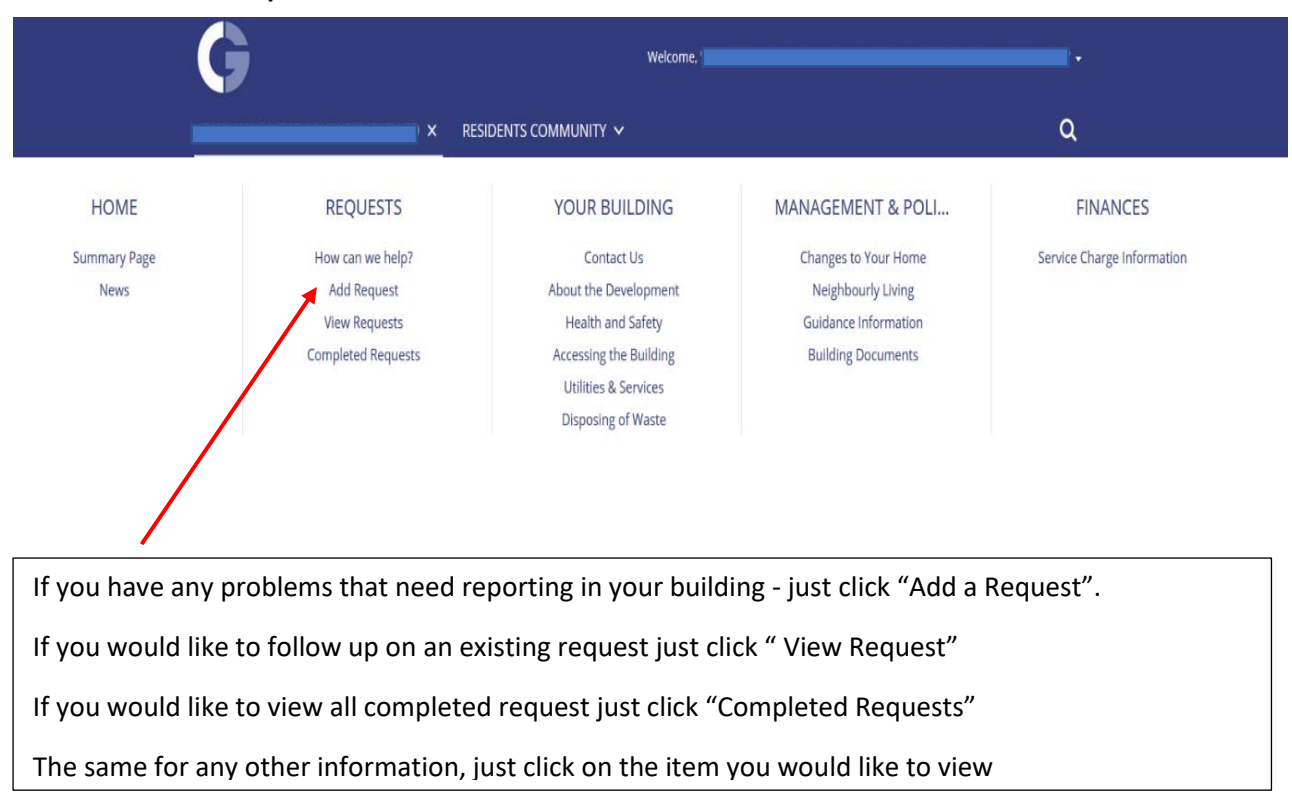

#### **Comment/Emailing from a Request on Dwellant**

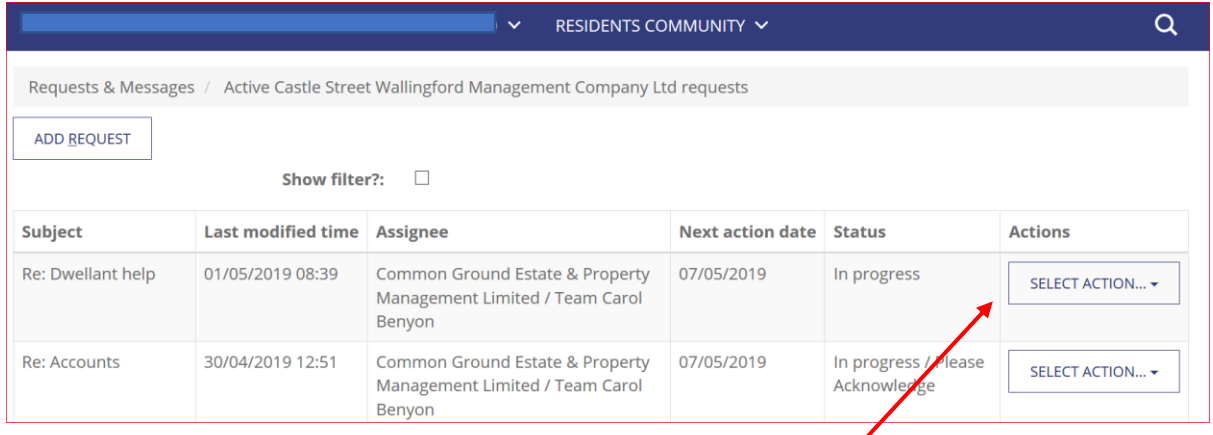

If you select action on the request you will see a drop down box:-

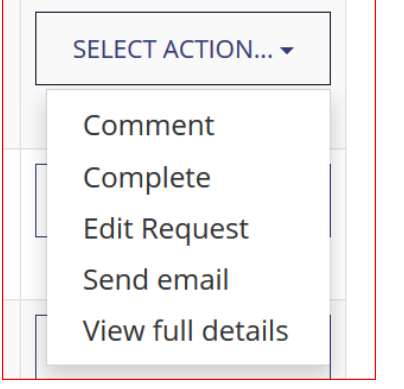

The headings are self-explanatory. You can make any comments under the comment heading. If you wish to send an email and the request hasn't come from the person you wish to respond to then you can press explicit email address and a box will drop down for you to put the email address in. This section also allows you to drag attachments/or select attachments to send with the email.

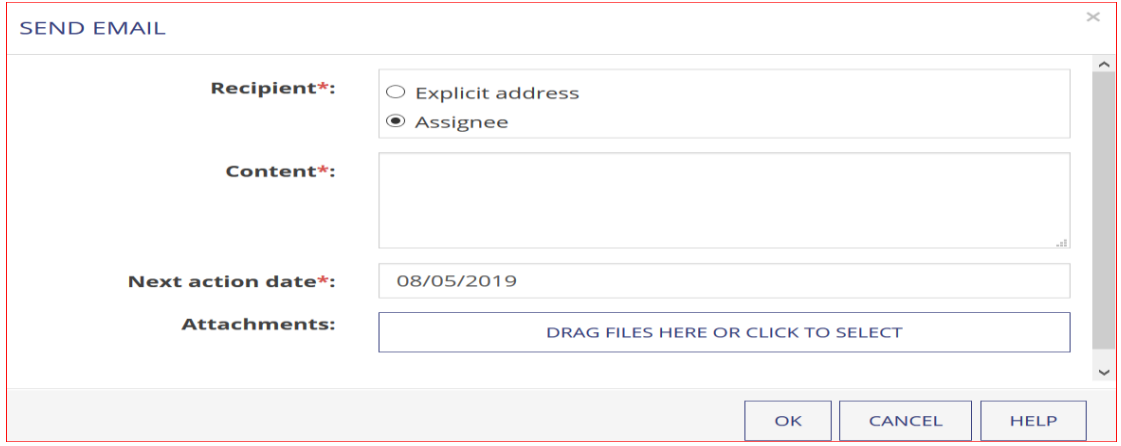

## **Creating requests by email**

You can also send your request by email to [sitehelp@commonground.uk.com,](mailto:sitehelp@commonground.uk.com) including the first line of the address. You will then receive an automated response like the one below:

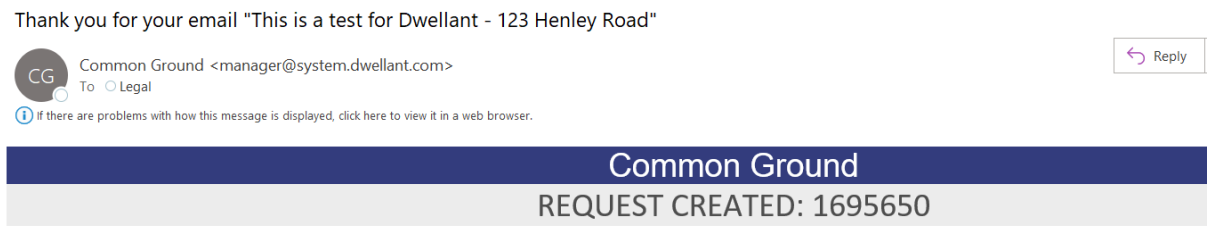

Thank you for sending us your email with the subject: "This is a test for Dwellant - 123 Henley Road". It has been turned into a Request with the unique reference number: 1695650

#### **Checking the status of your request**

Please log into Dwellant to check the status of your request. You can search for it using the Request ID provide in the automated email. In this instance '1695650'.

#### **Further comments or updates on your request**

If you have any further comments, questions or updates regarding the request logged, please log into the portal and update the request. **Please do not use the sitehelp email address for this as this will create a different request.**

## **Unable to locate the request logged**

If you are having difficulty finding the request please email us on [enquiries@commonground.uk.com.](mailto:enquiries@commonground.uk.com) If you have the Request ID please provide this in your email.